# **WhatsApp**

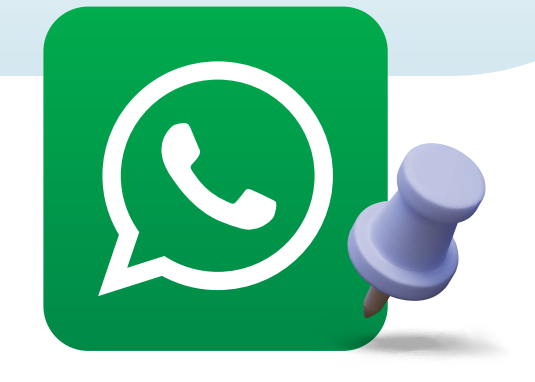

**WhatsApp** es una aplicación para celulares que permite enviar mensajes de texto, fotos y videos, realizar llamadas y crear accesos directos.

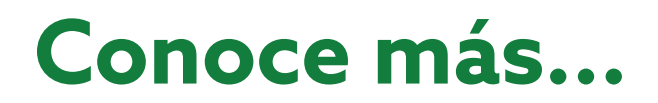

## **Guía para crear accesos directos por WhatsApp**

Esta guía te simplificará el uso de esta herramienta, ayudándote a saber, paso a paso, cómo crear un **acceso directo.**

Abre la aplicación de WhatsApp en tu celular.

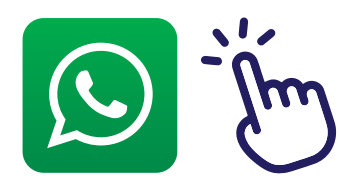

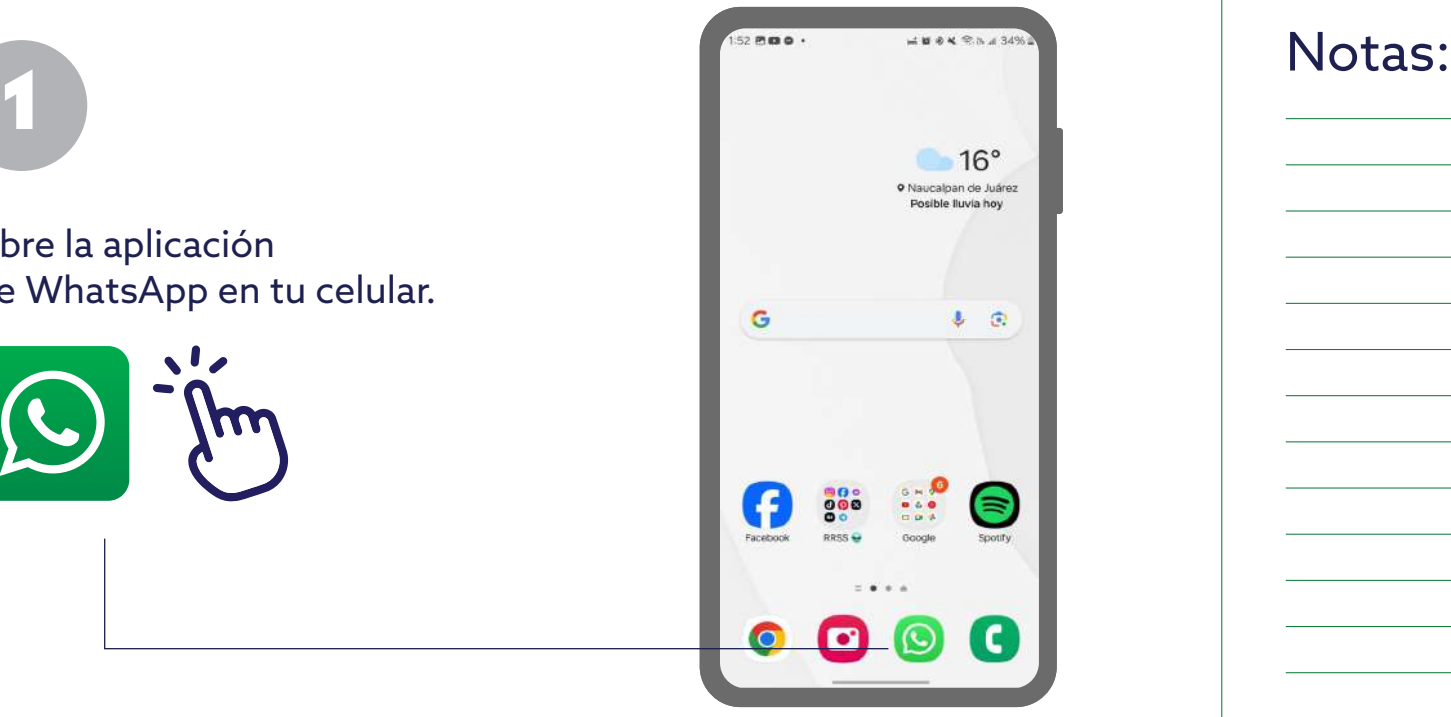

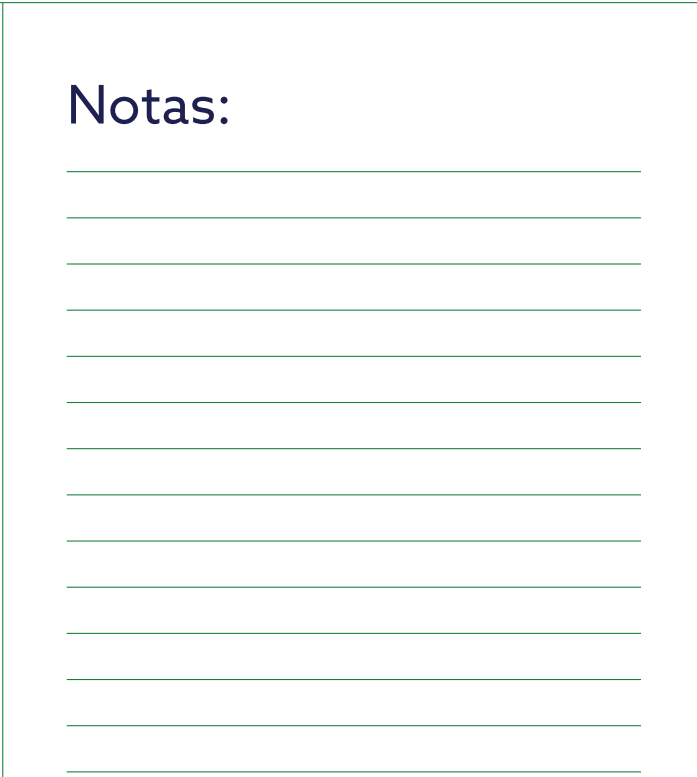

Después, ve al chat de la persona o grupo con el que deseas crear un acceso directo en tu pantalla principal.

 $\mathcal{L}$ Q Buscar...

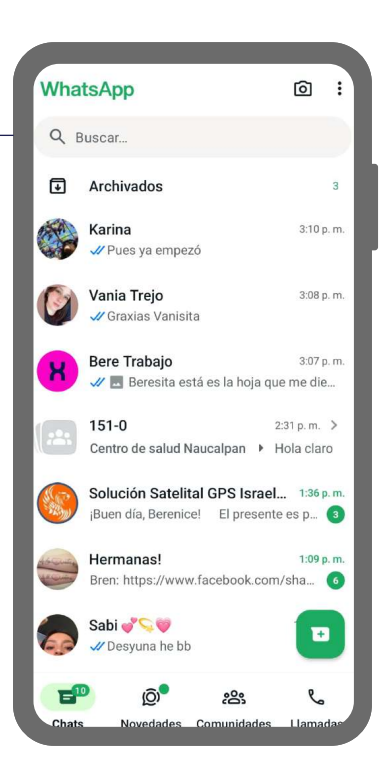

3

2

Una vez dentro del chat, da clic sobre los tres puntos.

 $\mathcal{C}$ :

 $\Box$ 

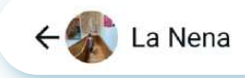

j, Agui va  $4250 m \sqrt{2}$ @ Mensaje  $\widehat{\circ}$ C f81 3 4 5 6 7 8 9 0  $\overline{2}$  $E$ R T Y U I O P Q W A S D F G H J K L Ñ  $\hat{r}$  $Z$ X C V B N M  $\circledcirc$  $!#1$ Español (US)

 $000$ 

00044546

#### Notas:

Notas:

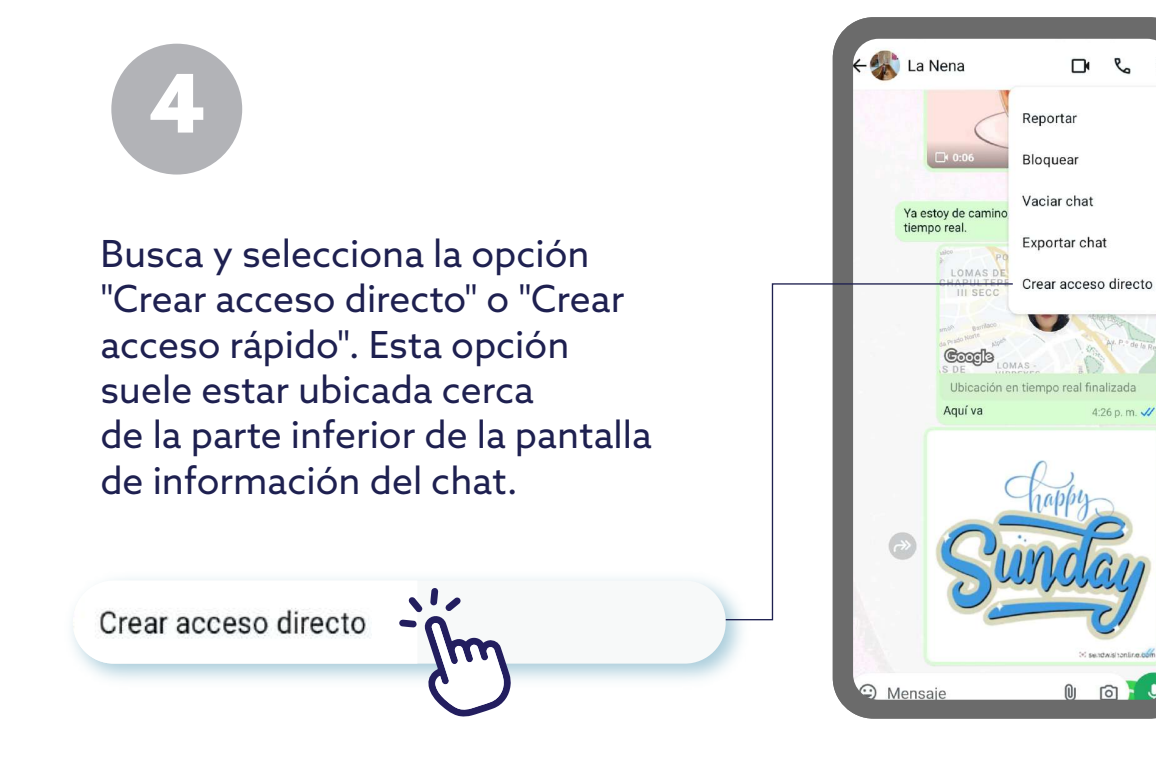

Confirma la creación del acceso directo, seleccionando "Presiona añadir para enviarlo".

5

Cancelar Añadir J

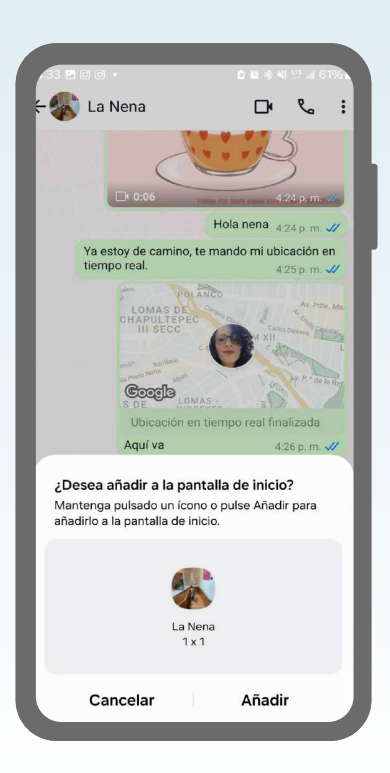

### Notas:

Notas:

6

El acceso directo al chat seleccionado debería aparecer ahora en tu pantalla principal o en el lugar donde sueles guardar accesos directos.

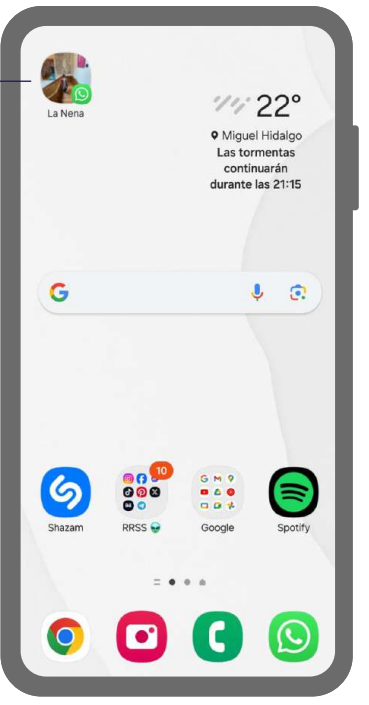

#### Notas:

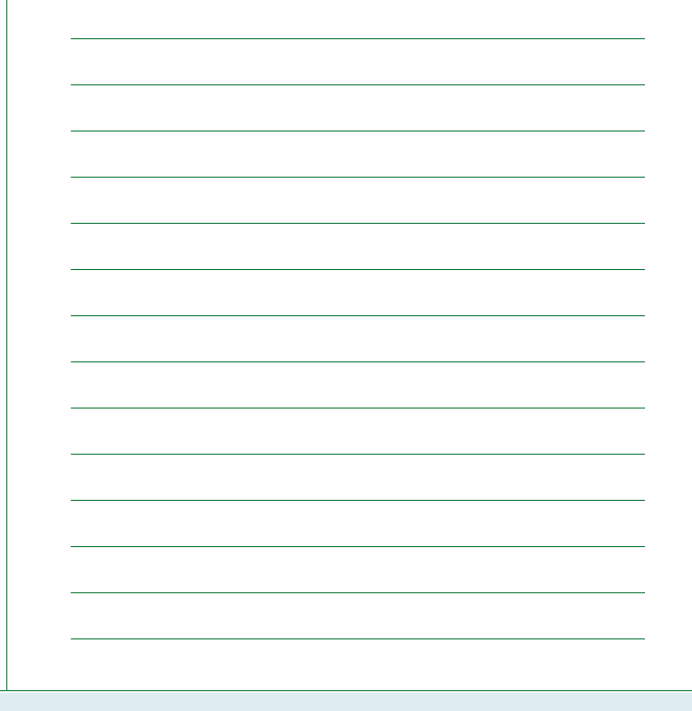

**Ahora tendrás un acceso directo, que te permitirá abrir de forma rápida ese chat específico en WhatsApp sin necesidad de ingresar a la aplicación y buscar el contacto o grupo manualmente.**

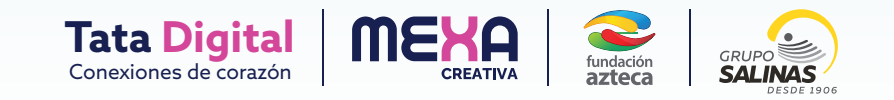